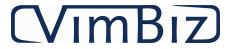

# Released Items

Start 2019-04-01 End 2020-08-01 Count 207

### General (44)

| Sherar (++)                                                                                                    |            |
|----------------------------------------------------------------------------------------------------|------------|
| Enhancement (23)                                                                                                    | Date       |
| <ul> <li>A new sound will play to identity a successful scan of a barcode in several VimBiz Mobile forms.</li> </ul>                                                                                                    | 2020-07-27 |
| The E-Document or Efile form and tabs were renamed to Files.                                                                                                    | 2020-07-13 |
| • The report "Project_Schedule_Hours_By_Employee" was updated to count the project scheduled days for each employees.                                                                                                    | 2020-07-13 |
| <ul> <li>"More generale keyboard shortcuts have been added and improved. See full details using this link:<br/>https://vimbiz.com/help/1.0/rich/Content/B_Other/GeneralConcepts/KeyboardShortcutsFormNavigation.htm</li> </ul>                                                                                        | 2020-04-06 |
| • In most forms, the grid row height can be reduced or increased by using the shortcut keys "ctrl" & (+, -) to adjust the height of all rows in the grid for each user. The grid to be adjusted must be select. The height setting will be saved for each user.                                                       | 2020-04-04 |
| <ul> <li>Created a new "Unsent Emails" gauge to allow a monitoring option on the VimBiz desktop for Super Users. If the list of unsent email is too high there might be an issue with the VimBiz Services to send the list of emails to the client's Email Services.</li> </ul>                                       | 2020-03-15 |
| <ul> <li>The new VimBiz will require all users to accept to update the VimBiz application to match the VimBiz Database version. If the VimBiz rich application is not updated, the user will not be able to use VimBiz. A new global setting (# 413) was added to disable this version management control.</li> </ul> | 2020-03-09 |
| • Created a new user group to only manage the user permissions. This new user group is called "Users Administrator".                                                                                                    | 2020-03-01 |
| <ul> <li>Added new links from some of the VimBiz forms to open the related help page.</li> </ul>                                                                                                    | 2020-03-01 |
| In all forms with grids, the paging process was updated to refresh much faster.                                                                                                    | 2020-03-01 |
| • The user last used value (remember function) was enhanced to remember numbers. Many more objects were set to remember the last value.                                                                                                    | 2020-03-01 |
| <ul> <li>Added the more secure access process "oAuth" for logins on the Rich client and Web Application. This security support option was previously<br/>only available on the VimBiz Mobile App.</li> </ul>                                                                                                    | 2020-03-01 |
| • Maintenance tasks were enhanced with a new process to manually reset the table Index statistics to the maintenance task.                                                                                                    | 2020-03-01 |
| • Added the Norwegian language support in all form in VimBiz. This new language is available in all formats Rich, Mobile and Web.                                                                                                    | 2020-03-01 |
| • VimBiz can be used in multiple languages for its labels. The drop-down list of data can be written in up to 4 (up from 2) different languages on the same database. This means that users can select the operational information in 1, 2, 3 or 4 different languages.                                               | 2020-02-29 |
| Updated VimBiz Web menu is a closer match to new Rich menu.                                                                                                    | 2020-02-29 |
| <ul> <li>Add security to the automated process to check for invalid database objects during the updating process to protect against unauthorized<br/>processes.</li> </ul>                                                                                                    | 2020-02-29 |

| eneral (44)                                                                                                    |            |
|----------------------------------------------------------------------------------------------------|------------|
| Enhancement (23)                                                                                                    | Date       |
| <ul> <li>VimBiz now offers a "Light version of the VimDev Edit form. To have access to the VimDev "full" Edit form the super user needs to be part of one of these two User Groups: <ol> <li>System Administrator</li> <li>VimDevRole</li> </ol> </li> </ul>                                                                                                    | 2019-10-11 |
| • A new "Help" context menu was created in a few common used forms to display multiple tooltips for the more complex context menu options.                                                                                                    | 2019-04-11 |
| <ul> <li>Two new "Master Data" Translation languages fields were created for the Master Data tables. Clients can now create their "Master Data" in up to<br/>four different working languages.</li> </ul>                                                                                                    | 2019-04-11 |
| • The Manage Favorite Projects form was updated to allow searching and easy removing of the favorite Projects.                                                                                                    | 2020-07-13 |
| • It is now possible to Search Service Center settings under the Settings tab of the Service Center Details form.                                                                                                    | 2020-03-27 |
| <ul> <li>When Importing the Price List from an Excel. "Overtime Price Rate entered in the Excel Import File is now directly added to Rate Schedule,<br/>instead of a calculation of Price + Overtime Rate."</li> </ul>                                                                                                    | 2020-02-28 |
| Issue (1)                                                                                                    | Date       |
| <ul> <li>The 2020 Release version has many new form layout changes including tab and column size changes. For this reason, the updater will reset each user preferences with the new default VimBiz size settings. The user can resize the default settings to their preferred settings and it will be remembered for the next user sessions.</li> </ul>                                                                                                    | 2020-07-13 |
| New Feature (20)                                                                                                    | Date       |
| <ul> <li>VimBiz is preleasing the new Business Requirement (beta phase 1). This new module will allow the long-term planning of business requirements for the production project. This module will prepare detailed cost management for budget forecasting. The detail resource planning module will also allow the analysis of the resource capacity planning. The Business Requirement module will continue to evolve in the future releases to become a full featured media production long term and medium term planning tool.</li> </ul> | 2020-06-23 |
| <ul> <li>Many form grids were updated to display the details of each row/cell in an active tooltip using rich HTML text format. This new feature allows to<br/>summarize the information in each row while displaying the details as required in the new active tooltip.</li> </ul>                                                                                                    | 2020-07-01 |
| • In all forms the list of text selection will always be displayed in order of A-Z unless there is a preset order by number.                                                                                                    | 2020-06-23 |
| • The VimBiz DB was optimized with new non-clustered index to further minimized the chances of creating table lock situations.                                                                                                    | 2020-06-23 |
| • The VimBiz Web form were updated to display a hover cursor on buttons which are active.                                                                                                    | 2020-06-23 |
| • The Tooltip display box was updated with a new look. Most tooltips were updated with new text to assist the users with more details.                                                                                                    | 2020-06-23 |
| <ul> <li>In VimBiz App the iOS will also allow the landscape mode to view reports.</li> </ul>                                                                                                    | 2020-06-23 |
| Tooltip are now available on the Tab of the panels.                                                                                                    | 2020-06-23 |
| • The forms with multiple Tabs was improved. These forms were updated to fit more tabs within a limited screen space. This was achieved by automatically hiding the text from the tab and displaying only the icon. The text is still available in the tooltips. This allows the selection of multiple tabs without the need to use scrolling arrows.                                                                                                    | 2020-06-23 |

| eneral (44)                                                                                                    |         |
|----------------------------------------------------------------------------------------------------|---------|
| New Feature (20)                                                                                                    | Date    |
| <ul> <li>Added a new right click context menu option for most of the objects on all forms to open a new "Translate Text form". This form will allow the<br/>Superusers to quickly update the translated text.</li> </ul>                                                                                                    | 2020-06 |
| <ul> <li>The Translation Table was updated to include all the text used in VimBiz. The new form is called the VimBiz Lexicon which list every text string used in VimBiz and how many objects are using each lexicon text string. The user will also be able to view which reports, forms and objects are using each lexicon text string. Each Lexicon text string can be translated from the VimBiz Englih to the user preferred language.</li> </ul> | 2020-06 |
| • In most forms with grids, the columns can now be moved left or right from its original position to meet user preferences.                                                                                                    | 2020-06 |
| <ul> <li>All VimBiz forms were updated with a faster load engine. Each form was optimized to load faster than previous version. The new form loading process was also optimized for cloud operation, which also optimized the performance for on-premise database servers.</li> </ul>                                                                                                    | 2020-06 |
| • Every Service Request form was updated with a new layout. The forms were simplified with less default columns. All service request forms now have similar layouts and functionalities. User can add more columns to be displayed or hide columns to satisfied they preferences. The loading of each form was optimized for quicker response time.                                                                                                    | 2020-06 |
| <ul> <li>The Service Request Details form was optimized to benefit from the popular Comment tread. When the requester submits a new Service Request the initial note is copied to the first Comment of the tread. The Comment field simplifies the communication as the request is process through its workflow by different employees.</li> </ul>                                                                                                    | 2020-06 |
| • The Main Menu was optimized to band the different module into more logical group. Longer list of form and reports were divided in subgroups.                                                                                                    | 2020-06 |
| <ul> <li>VimBiz was enhanced by improving its UI/UX, or user experience and user interface. VimBiz was optimized to be more compatible with the ISO<br/>9241 standard from the International Organization for Standardization covering ergonomics of human-computer interaction.</li> </ul>                                                                                                    | 2020-06 |
| <ul> <li>VimBiz was optimized to be more compatible with the Web Content Accessibility Guidelines (WCAG).</li> <li>Example; VimBiz now use less colors and more icons to respect international standards for accessibility.</li> </ul>                                                                                                    | 2020-06 |
| • In the Facility Details form, the Resource Group tab was added to allow easier editing of the list of the Resource Groups using the Facility.                                                                                                    | 2020-05 |
| • All forms were enhanced to allow to toggle a vertical collapse of the top panel to allow more vertical space in the bottom panels.                                                                                                    | 2020-05 |
| avel (2)                                                                                                    |         |
| Enhancement (2)                                                                                                    | Date    |
| Create new Travel Time Summary report                                                                                                    | 2020-03 |
| • Updated the order for Travel expenses/Personal Expenses, which now sorts alphabetically based on Travel Plan Expense Types.                                                                                                    | 2020-03 |
| ırchasing (4)                                                                                                    |         |
| Enhancement (4)                                                                                                    | Date    |
| <ul> <li>Added a DENY function to Purchase Orders process authorization with the ability to add a message similar to authorizing invoices.</li> </ul>                                                                                                    | 2020-03 |
| <ul> <li>Updated form "Find Purchase Order" to add Product Requests that have not been processed.</li> </ul>                                                                                                    | 2020-03 |
| • Created a new form which provides the ability to show each asset per facility, with an option to edit the bookable flag per facility.                                                                                                    | 2020-03 |
| Added a new column for e-docs in product requests and PO related/product request forms to display the insert date and time.                                                                                                    | 2020-02 |

## Assets (7)

| Enhancement (7)                                                                                                    | Date       |
|----------------------------------------------------------------------------------------------------|------------|
| <ul> <li>Add the ability to create an asset pick list in the VimBiz Mobile Apps.</li> </ul>                                                                                                    | 2020-03-31 |
| <ul> <li>Added the Asset Number and Serial Number on Assets tab of Facility Details form.</li> </ul>                                                                                                    | 2020-03-01 |
| Added new Asset Nickname column to the Facility Details form's Asset tab.                                                                                                    | 2020-03-01 |
| <ul> <li>Added the Asset Bookable flag to the Asset Facilities button on the Other tab in the Asset Details.</li> </ul>                                                                                                    | 2020-03-01 |
| <ul> <li>Added the Following Advanced Search options to Manage Assets and Browse Assets forms: <ul> <li>Room Type</li> <li>Room Operational CC</li> <li>User Employee Status</li> <li>User Employee Manager</li> <li>User Employee Resp. Centers</li> <li>Product Discontinued</li> </ul> </li> <li>In the Shipment form a new option was added to Check Out and Check In tabs. Also added column to display status of shipment to both tabs.</li> </ul> | 2020-03-01 |
| The Nickname was added to both New and Edit Scanning Session forms                                                                                                    | 2020-02-29 |

### Service (11)

|                                                                                                    | Date     |
|----------------------------------------------------------------------------------------------------|----------|
| • The "Manage My Service Request" form was updated with a more standard process. The Status setting will now be saved without using the 2020                                                                                                    |          |
| "Process" button. The Process button was removed. The Service Request's Owner selection was moved to the bottom of the form beside the Status selection.                                                                                                    | 20-03-14 |
| • The "Manage My Service Request" form was updated to display the Triage and Testing Statuses.                                                                                                    | 20-03-13 |
| • The "Manage My Service Request" form was updated with a new On Hold Tab to display all the Service Requests with Status configured with the new On Hold flag.                                                                                                    | 20-03-13 |
| • The "Manage My Service Request" form was enhanced with a new "On Hold" tab to allow to view these Service Request on a separate tab. The Service Request Status was also enhanced with the new Attribute to set the Status as an "On Hold" Status.                                                                                                    | 20-03-05 |
| • The Service Coordinator form was updated to display the "Unassigned" SR using the Coordinator Flag. The SR Category and SR Status can also be filtered.                                                                                                    | 20-03-04 |
| <ul> <li>The Service Request Statuses were updated with 2 new attributes: "Triage", "Testing".</li> <li>These attributes will filter the Service Request tabs, Triage and Testing.</li> <li>The Triage attribute should be set to represent the Status that are used during the triage (assignment) of the submitted SR.</li> <li>The Testing attributes should be used to filter the SR Status that are in testing mode.</li> </ul> | 20-03-04 |
| <ul> <li>The Service Request Status form was updated with 2 new flags:</li> <li>1. Triage: to group the statuses that are not yet assigned to "Work in Progress".</li> <li>2. Testing: to group the statuses that are considered to be "in Testing Mode".</li> </ul>                                                                                                    | 20-03-01 |
| <ul> <li>Updated the Manage My Service Request Form Tabs Names and filters to respect the new filters (Triage &amp; Testing) and to respect only the SRs that are assigned to be "Active".</li> </ul>                                                                                                    | 20-03-01 |
| <ul> <li>The Service Request email management is now completely rule based. The Service Request Status form was updated without the previous email settings.</li> </ul>                                                                                                    | 19-09-02 |
| <ul> <li>Added button to Rooms tab in Service Center Details to be consistent with other tabs and avoid an additional right click.</li> </ul>                                                                                                    | 20-02-29 |
| • The form "Manage My Service Request" was updated with an option to filter by Service Center.                                                                                                    | 20-02-28 |

| Rental | (29)  |
|--------|-------|
|        | ( - ) |

| Enhancement (24)                                                                                                    | Date       |
|----------------------------------------------------------------------------------------------------|------------|
| • VimBiz Mobile will now play a different sound during an Asset Scanning Session to identify a successful scan.                                                                                                    | 2020-07-27 |
| • The Kit Check-In Process has been updated. If the user scans an Asset from the Kit before scanning the Kit being returned, the user is prompted to remove the Asset from the Kit or cancel the scan and scan the Kit first. The normal process is to scan the Kit first, however, it is possible to remove the scanned asset from a Kit. This process was optimized to prevent moving an Asset to the wrong Kit during the Check-In process.                                         | 2020-03-3  |
| <ul> <li>When checking out rental items, a new option was added (Service Center setting #445) to block the ability to change the quantity of booked<br/>items.</li> </ul>                                                                                                    | 2020-03-1  |
| <ul> <li>Created a new report "Rented Assets Value by Location". This new report filters by rental booked checkout time of the assets. The report will include any asset that has been booked between the specified dates at least once. This new report includes archived rental records for the new filter.</li> </ul>                                                                                                    | 2020-03-0  |
| <ul> <li>Added more protection for the Product Type editing. If Product Type has been checked out and there is a date change on the Daily Rental<br/>Request, attempting the Reset items prevents the item from being deleted.</li> </ul>                                                                                                    | 2020-03-0  |
| <ul> <li>Product Price Rental Rate enhancement:</li> <li>1. Add the column "Fixed Price" to the Rental Products for Price calculations</li> <li>2. Update the Duration field to contain 5 decimals</li> </ul>                                                                                                    | 2020-03-0  |
| • Rental Request was enhanced by adding logic in logging table to populate the Logs with "Requires Notification" when an item linked to a Rental Request is Deleted or Updated with a quantity lower than the Request Quantity.                                                                                                    | 2020-03-0  |
| • Add visual indicator on the Rental Details form's Product Type tab if the rental is over supplying the rental request.                                                                                                    | 2020-03-0  |
| • Add visual indicator on Rental forms if the asset was auto-selected based on a product selection from a Rental Request.                                                                                                    | 2020-03-0  |
| Added "All" Service Center option to Rental HUD form.                                                                                                    | 2020-03-0  |
| • In the form "Asset Rentals", added 2 columns to show the state of the Asset within the Rental - Checked Out and Checked In.                                                                                                    | 2020-03-0  |
| VimBizApp 1.49 now fully supports Zebra MC3300R RFID scanners.                                                                                                    | 2020-03-0  |
| • Improved the Scanning workflow to respect the "auto-open" of the Kit Details for scanning or to do a manual check of the Kit.                                                                                                    | 2020-03-0  |
| • In a Product Rental Request, the quantity management process has been improved when updating a value.                                                                                                    | 2020-02-2  |
| • Added code for when the scanned Asset is currently not checked out and is not part of the selected Service Center. Will play a sound and prompt if they want to open a Scanning Session.                                                                                                    | 2020-02-2  |
| Added the ability to filter the availability schedule using Kit Types.                                                                                                    | 2020-02-2  |
| <ul> <li>Added a new setting option to set a product to allow users to add assets to the product at the checkout without having to go back to the rental contract.</li> <li>SC Setting 286 = True</li> <li>Once the Asset of "Allow Check Out Add = True" product is fully verified on the Check Out (resolved with a current product type, or added without Product on Check Out), adding a second Asset of same product is prompting to open Rental Details to add asset.</li> </ul> | 2020-02-2  |

| ental (29)                                                                                                    |            |
|----------------------------------------------------------------------------------------------------|------------|
| Enhancement (24)                                                                                                    | Date       |
| • Improved Service Request form by adding a new field, Set Out of Operation Date, under the Recurrence tab to help managing periodical controls. If this field is set to true (and the Recurring flag is set to true as well), when the SR is closed, it will set the Out of Operation Date of the SR's Asset to the date of the next recurring SR.  Also added a new column to the "Rentable Assets" form to show the "Last Control Date". It will display the date when the last SR was closed if the SR was recurring and had the "Set Out of Operation" date flag set as well.               | 2020-02-29 |
| <ul> <li>Updated the Scanning Session to resolve the scanning of a booked Asset from a different SC to a Kit, there is a Prompt: "This Asset is already part of some Rentals. Do you want to add it anyways and try to Resolve Rental?" There are only two conditions that the rental will not be resolved:         <ol> <li>If there are no other available assets in the SC to replace scanned asset</li> <li>Scanning session is taking place when the asset is on a late check out and future dated check in. (current scan time is between check out &amp; check in)</li> </ol> </li> </ul> | 2020-02-29 |
| <ul> <li>Added image or "Thumbnail" field to rental Kits. The grids were updated to display Kit Thumbnail when available, if no image then the grid will display the image of the Kit Type.</li> </ul>                                                                                                    | 2020-02-29 |
| <ul> <li>Added ability to select products and Product Type in a Resource Request. Also added support for Product Compatibility in the Resource Request<br/>to Rental workflow</li> </ul>                                                                                                    | 2020-02-29 |
| <ul> <li>Enhanced Rental Request screens to support the Multi-day Resource Request enhancements</li> </ul>                                                                                                    | 2020-02-29 |
| <ul> <li>Added "Kit Group Scheduling" to Rental Equipment Schedule form</li> <li>Added option to manage Kit Group Scheduling. Added new tab added to Rental Equipment Schedule form</li> </ul>                                                                                                    | 2020-02-29 |
| <ul> <li>The Delete context menu option has been removed in the Rental Equipment Schedules form when Service Center setting ID 241 is equal to<br/>FALSE, to be consistent with other forms where rentals are managed.</li> </ul>                                                                                                    | 2020-02-18 |
| Issue (4)                                                                                                    | Date       |
| <ul> <li>A Rental will only inherit the Checked In status when all its Check In(s) have been finalized. This is to avoid closing a Rental that contains at least<br/>one unfinalized Check In.</li> </ul>                                                                                                    | 2020-07-22 |
| <ul> <li>Updated logic for the Product A=Z order to respect the grouping by kits.</li> </ul>                                                                                                    | 2020-02-29 |
| <ul> <li>Added better logic to protect users when a Kit is scanned a second time.</li> </ul>                                                                                                    | 2020-02-29 |
| • The following reports were updated to display the Rental Description text: Rental Contract, Check Out, Check In.                                                                                                    | 2020-02-21 |
| New Feature (1)                                                                                                    | Date       |
| • The Auto-Open option has been added to the Rental Equipment Schedules. When enabled, drawing an event in this schedule will open the New Rental Booking form, which allows a user to cancel the rental when it is not to be created.                                                                                                    | 2020-02-18 |

| Human Resources (4)                                                                                                    |            |
|----------------------------------------------------------------------------------------------------|------------|
| Enhancement (3)                                                                                                    | Date       |
| Create a new field for employees : ID Card Expiration Date                                                                                                    | 2020-03-01 |
| <ul> <li>In the Employee Details form, on the Specifications tab, each record includes an option to display Specification information in scheduling forms.</li> <li>This is to add soft skill information in the team scheduler.</li> </ul>                                                                                            | 2020-03-01 |
| <ul> <li>Added the ability to search for employees in the Ex-Employee Anonymizer form advanced search via a list of Employee Numbers.</li> </ul>                                                                                                    | 2020-02-29 |
| New Feature (1)                                                                                                    | Date       |
| • Update the 3 Employee Timebank report's layout to display the balance in hours and days for each Time Bank.                                                                                                    | 2020-06-21 |
| Other (1)                                                                                                    |            |
| Enhancement (1)                                                                                                    | Date       |
| • In VimBiz Mobile App, the option menu on Day/Booking is now more visible the "" dots are now dark grey.                                                                                                    | 2020-03-01 |
| Projects (8)                                                                                                    |            |
| Enhancement (3)                                                                                                    | Date       |
| • The Project Details form now allows the ability to set E doc (files) to be hidden on the View Project Details form. Each project can be set by default with a new "Confidential" setting on Product Project E Documents. This setting can be activated per employee using Employee Setting: # 392.                                   | 2020-03-01 |
| <ul> <li>Added the new field "Project Category" to each of the three Production Project Details</li> <li>"View Production Project Details"</li> <li>"Production Project Details"</li> <li>"New Production Project"</li> </ul>                                                                                                    | 2020-02-29 |
| <ul> <li>Added new option to create detailed budget forecast by creating a list of resources to be used.</li> </ul>                                                                                                    | 2019-08-20 |
| New Feature (5)                                                                                                    | Date       |
| <ul> <li>VimBiz created a new Project Task Activities Management process. This new feature allow to add any activity to the Project tasks to track the<br/>hours of work. A new Project Task report will track the total hours per Project.</li> </ul>                                                                                 | 2020-06-23 |
| <ul> <li>Multiple improvements were added to the Project Task form.</li> <li>Example:</li> <li>1. Allow tasks to be editable.</li> <li>2. Add functionality to link tasks.</li> </ul>                                                                                                    | 2020-06-23 |
| <ul> <li>Master Project was updated to allow the creation of a hierarchy structure. Master Project can now have 'parents / child' relationships. This new feature allows to build more details structures to manage complex relationships to group projects by a Master Project hierarchy; Miniseries / Seasons / Episodes.</li> </ul> | 2020-06-23 |
| <ul> <li>The Manage Projects form was updated with a new layout and new search tools.</li> </ul>                                                                                                    | 2020-06-23 |
| • The Project Details form was updated with a new layout and optimized to load faster and to allow easier editing.                                                                                                    | 2020-06-23 |

| Updated the "Skills" and "Restrictions" tabs on the various employee detail forms to display the skill level. Every scheduling form will now respect the filtering of the employee skill requirements.  • Added the ability to auto assign shifts to virtual employees in Shift Requirement Details form, based on Global Setting # 390.  • Most data grids have hidden data columns which has a width of "0". It is possible to drag the width of these columns to be wide and visible. The new version will still allow this behavior; however, the set width of hidden column will not be saved for the user. The next time the form is opened all hidden columns will be hidden by default.  • To track the Event Types that are performed at home, a new Event Type attributed "Home" was added | Date 2020-01-01 2020-03-31 2020-03-29 2020-03-27 2020-03-15 |
|----------------------------------------------------------------------------------------------------|-------------------------------------------------------------|
| <ul> <li>Most data grids have hidden data columns which has a width of "0". It is possible to drag the width of these columns to be wide and visible. The new version will still allow this behavior; however, the set width of hidden column will not be saved for the user. The next time the form is opened all hidden columns will be hidden by default.</li> <li>To track the Event Types that are performed at home, a new Event Type attributed "Home" was added</li> </ul>                                                                                                    | 2020-03-29<br>2020-03-27                                    |
| new version will still allow this behavior; however, the set width of hidden column will not be saved for the user. The next time the form is opened all hidden columns will be hidden by default.  • To track the Event Types that are performed at home, a new Event Type attributed "Home" was added                                                                                                    | 2020-03-27                                                  |
|                                                                                                    |                                                             |
| In the following Facility Schedule reports, the Booking Type Abbreviation was added:                                                                                                    | 2020-03-15                                                  |
| Facility Schedule by Resource Group Facility Schedule by Week Facility Schedule Multiple Weeks Multiple Facilities Multiple Weeks                                                                                                    |                                                             |
| <ul> <li>Updated the Schedule Event Bulk Change process to separate the Child and Parent to be update together. This is to avoid the change to be updated twice. A warning will be given to user if any event selected is part of a linked relationship (parent or child).</li> <li>"Some schedule event(s) are linked. Do you still want to proceed with a bulk change?"</li> <li>If only children are selected, the bulk change will occur as expected.</li> <li>If only parents are selected, the bulk change will occur as expected.</li> <li>If both parent and children are selected, the children records will be excluded from the bulk change, but some fields might be passed onto the child events from the change on the parent.</li> </ul>                                              | 2020-03-15                                                  |
| On the Employee Assignment by Team Form-report new display options were added; Project Number, Project Title, Task Number, Task Name, (Role Abbreviation or Role Name) to all 4 Employee Assignments by Team reports. The 4 panel layouts were also improved for clarity.                                                                                                    | 2020-03-13                                                  |
| • In the scheduling forms only the Service Centers types used for "Scheduling" will be included in the selection process.                                                                                                    | 2020-03-07                                                  |
| Inactive Roles should not be available in any scheduling form when selecting Roles.                                                                                                    | 2020-03-02                                                  |
| • The Team Schedule form and the Team Shift Schedule was enhanced to display the Contract Start-End dates of Employee in the tooltip of the employee name, who are not permanent. The Status is displayed for the selected Monday.                                                                                                    | 2020-03-01                                                  |
| • The Team details settings for creating team rotation scheduling were updated to clarify the operation. The Offset number is now reading the reading cycle, not the writing cycle of creating the new week of scheduling.                                                                                                    | 2020-03-01                                                  |
| The 2 Team Scheduled Shift reports were added to the Web menu.                                                                                                    | 2020-03-01                                                  |
| <ul> <li>Added the option to display the Project Task in the employee schedule for the mobile App.</li> </ul>                                                                                                    | 2020-03-01                                                  |
| <ul> <li>Added a new report; "Resource Assignments by Day" on the "Scheduled Resources by Project" form.</li> <li>Notes:</li> <li>Unchecking "Human Resources" will hide all the Role Events on the report.</li> <li>Unchecking "Facility Resources" will hide all Facility Events on the report except the parent Facilities.</li> <li>The new "Split Multi Day Events" checkbox will cause events to be split into separate events for each day.</li> </ul>                                                                                                    | 2020-03-01                                                  |
|                                                                                                    | 2020-03-01                                                  |

# Scheduling (50)

| Enhancement (42)                                                                                                    | Doto       |
|----------------------------------------------------------------------------------------------------|------------|
| Enhancement (43)                                                                                                    | Date       |
| <ul> <li>In the Resource Scheduler, on the Roles tab, the list of roles will now be listed in order of required skills and restricted skills. The more restrictive the requirement, the higher it will be at the top of the list. This feature can be toggled on/off via checkbox.</li> </ul>                                                                                                    | 2020-03-01 |
| • On the Employee Schedule form the daily calendar view can now be adjusted using buttons for the vertical daily calendar height adjustments.                                                                                                    | 2020-03-01 |
| <ul> <li>The "Employee Assignments by Team" and the "Employee Assignments by Team Group" reports were updated to display the Project Task.</li> <li>Employees' mobile number display is now optional to avoid privacy concerns.</li> </ul>                                                                                                    | 2020-03-01 |
| <ul> <li>The Super User can now merge employees and shifts even if they are not managers of the assigned Service Center. (This is to override the<br/>blocking of the Freelancer assignments.)</li> </ul>                                                                                                    | 2020-03-01 |
| <ul> <li>Improved the bulk shift assignment operation. Two warnings "Overlap warning" and "Project expired" are ignored when performing the bulk Shift<br/>Template. This is to ensure the completion of the application of the bulk Shift Templates.</li> </ul>                                                                                                    | 2020-03-01 |
| <ul> <li>Added option to Bulk change Rates Price on selected events selected in Resource Scheduler.</li> </ul>                                                                                                    | 2020-03-01 |
| <ul> <li>From the Resource Scheduler on the Schedule Event, the user can right click on any employee Event and open the Employee Day Schedule<br/>form to change the Service Center, or any other value.</li> </ul>                                                                                                    | 2020-03-01 |
| <ul> <li>The Resource Scheduler form was updated with a more logical display of the Schedule Event "lock" indication. The Schedule Events are locked<br/>by default and if they are unlocked, the unlocked Icon will be displayed. This new "clean" method will remove unwanted icon from the Events<br/>objects in the Calendar during normal operation.</li> </ul>                                                                                                    | 2020-03-01 |
| <ul> <li>Created a NEW Rota Shift Scheduler tool. This new tool can create Rota Templates which contains Multiple Weeks Shift Templates. These Rota Templates are assigned to a team of employees and the Weekly Shift Templates will be assigned to the employee equally using a weekly rotation pattern to create the similar schedules for every member of the team for the duration of the Rota period. This Rota tool is design to quickly create Shit Templates in News operation or any 24/7 type of continuous operation.</li> </ul> | 2020-03-01 |
| • Created new form "Role Assignments" to assign employees to required project roles with multiple events and multiple days.                                                                                                    | 2020-02-29 |
| <ul> <li>Added on rich, web and smartphone the updated report, "Published Schedule by Project". On smartphone it is accessible from the context menu (tap-hold) on smartphone the individual published events of the "My Published Schedules" form, or from the actual form "Published Event".</li> </ul>                                                                                                    | 2020-02-29 |
| • In the Employee Contract, added the option to select 8, 12 weeks period in addition to the list of Weekly Period; 1, 2, 3, 4 weeks.                                                                                                    | 2020-02-29 |
| <ul> <li>On Mobile App, added report: Published Schedule by Project</li> <li>The report is accessible from Published Events</li> </ul>                                                                                                    | 2020-02-29 |
| On Mobile App, added report: "Employee Bank Summary"                                                                                                    | 2020-02-29 |
| • Freelancers or Employee can now see their proposed shift schedule and accept, deny and accept tentatively via VimBiz Web.                                                                                                    | 2020-02-29 |
| • From the Resource Scheduler form, the user can quickly open the employee shift details form and update the day's Service Centre or any other shift details.                                                                                                    | 2020-02-20 |
| • In the Team Scheduler, and many schedule grid and reports, based on a user setting, the shift will display detailed events or display a summary of the shift (only the Start time and End Time of each Shift).                                                                                                    | 2019-10-10 |
| <ul> <li>In the Week Shift Template, the selected Shift colors will be displayed in the grid for the Shift Template Week.</li> </ul>                                                                                                    | 2019-10-10 |
| • In Team Schedule and in the Team Shift Schedule form; a new option was added to "Show Virtual Employees".                                                                                                    | 2019-10-10 |

| nhancement (43)                                                                                                    | Date     |
|----------------------------------------------------------------------------------------------------|----------|
| • When multiple Schedule Events with a Gap is created in the Employee Schedule Form, the autofill will now fill the "Gaps" in day schedule when the Calculate Regulated Hours are triggered or on Close Form event.                                                                                                    | 2019-10- |
| • The Daily Shift Report was updated with new option to display Meal periods                                                                                                    | 2019-10  |
| • Added the option to create list of Employee Skills and Employee Restrictions which can be applied to the Employee profile. The Skills/Restrictions can also be added to Shift Templates and Roles Events. These new Skills/Restrictions filters complements the Roles filters to select the best employee to satisfy each Production Requirement.                                                                                                    | 2019-10  |
| • The Team Scheduler form was updated to display the shift boxes with a black background border when they had been updated in the last few seconds. This is to help the users find the most recent updated shifts. This option can be disable for each user.                                                                                                    | 2019-08  |
| • The form Request Status was updated with a new indication to delete the schedule event. If the employee request is not updated, it will now be clear that the Schedule Event will be deleted. After the status of the Employee Request is updated, the linked Schedule Event will either be updated or deleted.                                                                                                    | 2019-08  |
| • The Event Details was updated to allow the Schedule Event to be linked to the Previous Shift or the Shift on the following day using left and right arrows to link the Event to the preferred day. This method replaces the Previous Day Checkbox option.                                                                                                    | 2019-08  |
| • The Team Scheduler, on the Published tab, a new button will open the report to view the Publishing Activity History report for any employee or any planner.                                                                                                    | 2019-04  |
| • On the Employee Schedule form; when drawing a new box on the Day Calendar, a default employee Schedule Event will automatically be created.                                                                                                    | 2019-04  |
| <ul> <li>In the Resource Scheduler form; the user settings "Select Linked Events" was moved from the User Settings form to the Resource Scheduler form. This optional checkbox is only used to highlight related events on screen. Its default value is Off.</li> <li>If "Select Linked Events" is set to; On: after selecting a linked event and the event is selected a second time; all the other linked events will be also be selected.</li> </ul> | 2019-04  |
| sue (1)                                                                                                    | Date     |
| • Create a new report "Employee Schedule Event by Type" to list the different "absence" Event Types in the planning schedule.                                                                                                    | 2020-03  |
| ew Feature (6)                                                                                                    | Date     |
| • The Team Scheduler form was updated to display the need to publish for the most important scheduling changes, including if the Status of the Schedule Event is updated.                                                                                                    | 2020-06  |
| • In Team Scheduler the shift background color was highlighted to orange when assigned to a different Service Center for a shift. The orange color was removed in favor of the location Icon which offers a more subtle indication.                                                                                                    | 2020-06  |
| • Added a new setting option to auto-delete the existing shifts during shift request processing. When approving an employee's shift request the previous events on the day will be automatically deleted. However, the "required" shift, the locked events and the events linked to a facility event will not be deleted.                                                                                                    | 2020-06  |
|                                                                                                    | 2020-05  |
|                                                                                                    |          |

| Scheduling (50)                                                                                                    |            |
|----------------------------------------------------------------------------------------------------|------------|
| New Feature (6)                                                                                                    | Date       |
| <ul> <li>A new form was added to manage multiple meals in one action. This form will list the employee's shifts based on a selected Project, Task, Team or<br/>Employee, for a set period and it allows to bulk create or to bulk edit the meals for the selected shift.</li> </ul>                                           | 2020-02-2  |
| <ul> <li>A new form was added to find a list of Scheduled Events based on a selected Project, Task, Team or Employee, for a set period. This new form<br/>allows bulk changes including time adjustments.</li> </ul>                                                                                                    | 2020-02-2  |
| Production (6)                                                                                                    |            |
| Enhancement (6)                                                                                                    | Date       |
| <ul> <li>Updated the form: Browse Production Journal Discrepancies</li> <li>1) Add columns for Project and Project Task</li> <li>2) Add search filter options for specific Projects and Project Tasks (including a Show All checkbox)</li> <li>3) Add right-click menu shortcut to Open Related Production Journal</li> </ul> | 2020-03-0  |
| • In the Project Detailed Forecast for TABS: Facilities, Roles the "Duration" Column was renamed to "Forecasted Dur. (Hrs)"                                                                                                    | 2020-03-0  |
| Created a new form to manage Production Type for the Content Details.                                                                                                    | 2020-02-2  |
| • Created a new table called "Quantative_Audience_Targets" and forms to add/edit the records per Content/Program item.                                                                                                    | 2020-02-2  |
| <ul> <li>Added new department field to all three Content Detail forms:</li> <li>"Content Details"</li> <li>"View Content Details"</li> <li>"New Content"</li> </ul>                                                                                                    | 2020-02-29 |
| <ul> <li>Added Media Asset link option to Content</li> <li>Added "Media" Assets in Content table</li> <li>Added "Media Asset" in Content Details forms</li> <li>Added "Program_ID" to the Media_Contents.</li> <li>Added a new tab on the "Content" Form to view the Media_Content clips</li> </ul>                           | 2020-02-29 |
| Discrepancy (2)                                                                                                    |            |
| Enhancement (2)                                                                                                    | Date       |
| <ul> <li>Created a new Informational form: "Event Log". This form is designed to track any event which requires follow-up activities like Service Requests, or Discrepancies. This functionality is used to track any functional events of a large systems.</li> </ul>                                                        | 2020-03-3  |
| • Created an option to set a "default" Sub-Cause for each Cause. This will allow the user to only select the Cause and the default Sub-Cause will be set automatically. This option was added to the Web forms also.                                                                                                    | 2020-03-1  |

| Added new logic on the Rental Details form, on opens if new items were added to the reference Resource Request, the items will be updated automatically.  Added option on the Multiple Days Resource Requests form to manage different prices for each day.  Example: on a 3 day event:  Day 1 - Item is Billable and has a Price  Day 2 - Item is Billable but \$0 Price  Day 3 - Item is Iniable but \$0 Price  Day 3 - Item is not billable  Created multiple Resource Request-related workflow settings to be based on Service Center.  Added a new process to manage multiple day productions; the Multi Day Resource Request forms were enhanced to improve the user experience when creating the multi day requests.  When there is only one facility attached to the Resource Request, the facility will auto-link to all roles & products. This will also be done on resource requests and RR templates.  Create a new multi-day resource request template.  Added Rental Request ID to be displayed in the new Rental Request form. This form was also update with grouped layout of its objects.  Added the option to change the name on an Approved Resource Request (Multi-day)  When creating a new Resource Request from a project, the project name will auto populate the Resource Request.  Added the ability to convert a existing resource request to create a resource request template.  Added ability to support product type compatibility in the resource request to rental workflow  In the Rental Request Details forms, added the ability to quickly add/modify check-out/check-in notes and date/times. Also added Rental ID column to tabs.  Added the follow to Product Type Rental Request Details form:  A new method to create estimates will be provided. Users will be able to create estimate categories and sub-categories. Each sub-category will need to be linked to a product and an activity type.  Added the ability to create estimate templates and apply to a resource request and resource templates.  Daily Resource Request - Add context men to link all resource type (Role     | hancement (19)                                                                                                    | Date       |
|----------------------------------------------------------------------------------------------------|----------------------------------------------------------------------------------------------------|------------|
| automatically.  Added option on be Multiple Days Resource Requests form to manage different prices for each day.  Example: on a 3 day event.  Day 1 - Item is Billable and has a Price  Day 2 - Item is Billable but \$0 Price  Day 3 - Item is not billable but \$0 Price  Day 3 - Item is not billable but \$0 Price  Day 3 - Item is not billable but \$0 Price  Day 3 - Item is not billable but \$0 Price  Day 3 - Item is not billable  Created multiple Resource Request-related workflow settings to be based on Service Center.  4 Added a new process to manage multiple day productions; the Multi Day Resource Request forms were enhanced to improve the user experience when creating the multi day requests.  5 When there is only one facility attached to the Resource Request, the facility will auto-link to all roles & products. This will also be done on resource requests and RR templates.  Create a new multi-day resource request template.  Added Rental Request ID to be displayed in the new Rental Request form. This form was also update with grouped layout of its objects.  Added the option to change the name on an Approved Resource Request (Multi-day)  When creating a new Resource Request from a project, the project name will auto populate the Resource Request.  Added the ability to convert a existing resource request to create a resource request template.  Added ability to support product type compatibility in the resource request to rental workflow  In the Rental Request Details forms, added the ability to quickly add/modify check-out/check-in notes and date/times. Also added Rental ID column to tabs.  Added the follow to Product Type Rental Request Details form:  A new method to create estimates will be provided. Users will be able to create estimate categories and sub-categories. Each sub-category will need to be linked to a product and an activity type.  Added the ability to create estimate templates and apply to a resource request and resource templates.  Daily Resource Request - Add context men to link all resource type (Role a | Update the method used for calculating fixed Price. It is now summed for full duration of days when adding product to Rental Contract.                                                                 | 2020-03-01 |
| Example: on a 3 day event:                                                                                                    |                                                                                                    | 2020-03-01 |
| <ul> <li>Added a new process to manage multiple day productions; the Multi Day Resource Request forms were enhanced to improve the user experience when creating the multi day requests.</li> <li>When there is only one facility attached to the Resource Request, the facility will auto-link to all roles &amp; products. This will also be done on resource requests and RR templates.</li> <li>Create a new multi-day resource request template.</li> <li>Added Rental Request ID to be displayed in the new Rental Request form. This form was also update with grouped layout of its objects.</li> <li>Added the option to change the name on an Approved Resource Request (Multi-day)</li> <li>When creating a new Resource Request from a project, the project name will auto populate the Resource Request.</li> <li>Added the ability to convert a existing resource request to create a resource request template.</li> <li>Added ability to support product type compatibility in the resource request to rental workflow</li> <li>In the Rental Request Details forms, added the ability to quickly add/modify check-out/check-in notes and date/times. Also added Rental ID column to tabs.</li> <li>Added more intelligence and abilities to vet (add/remove to a rental list) product type to an asset in the mobile facility if it didn't vet automatically initially in the Product Type Rental Request Details.</li> <li>Added the follow to Product Type Rental Request Details form:  1. A new method to create estimates will be provided. Users will be able to create estimate categories and sub-categories. Each sub-category will need to be linked to a product and an activity type.</li> <li>Add the ability to create estimate templates and apply to a resource request and resource templates.</li> <li>Daily Resource Request - Add context menu to link all resource type (Role and Product) to facility. Also Resource Template- Add context menu to link all resource type (Role and Product) to facility.</li> </ul>                                                                         | Example: on a 3 day event: - Day 1 - Item is Billable and has a Price - Day 2 - Item is Billable but \$0 Price                                                                                         | 2020-03-01 |
| when creating the multi day requests.  When there is only one facility attached to the Resource Request, the facility will auto-link to all roles & products. This will also be done on resource requests and RR templates.  Create a new multi-day resource request template.  Added Rental Request ID to be displayed in the new Rental Request form. This form was also update with grouped layout of its objects.  Added the option to change the name on an Approved Resource Request (Multi-day)  When creating a new Resource Request from a project, the project name will auto populate the Resource Request.  Added the ability to convert a existing resource request to create a resource request template.  Added ability to support product type compatibility in the resource request to rental workflow  In the Rental Request Details forms, added the ability to quickly add/modify check-out/check-in notes and date/times. Also added Rental ID column to tabs.  Added more intelligence and abilities to vet (add/remove to a rental list) product type to an asset in the mobile facility if it didn't vet automatically initially in the Product Type Rental Request Details form:  Added the follow to Product Type Rental Request Details form:  Added the follow to Product Type Rental Request Details form:  Added the follow to product and an activity type.  Add the ability to create estimate templates and apply to a resource request and resource templates.  Daily Resource Request - Add context menu to link all resource type (Role and Product) to facility. Also Resource Template- Add context menu to link all resource type (Role and Product) to facility.                                                                                                    | Created multiple Resource Request-related workflow settings to be based on Service Center.                                                                                                    | 2020-03-01 |
| resource requests and RR templates.  Create a new multi-day resource request template.  Added Rental Request ID to be displayed in the new Rental Request form. This form was also update with grouped layout of its objects.  Added the option to change the name on an Approved Resource Request (Multi-day)  When creating a new Resource Request from a project, the project name will auto populate the Resource Request.  Added the ability to convert a existing resource request to create a resource request template.  Added ability to support product type compatibility in the resource request to rental workflow  In the Rental Request Details forms, added the ability to quickly add/modify check-out/check-in notes and date/times. Also added Rental ID column to tabs.  Added more intelligence and abilities to vet (add/remove to a rental list) product type to an asset in the mobile facility if it didn't vet automatically in the Product Type Rental Request Details form:  Added the follow to Product Type Rental Request Details form:  Added the follow to Product Type Rental Request Details form:  Added the ability to create estimates will be provided. Users will be able to create estimate categories and sub-categories. Each sub-category will need to be linked to a product and an activity type.  Add the ability to create estimate templates and apply to a resource request and resource templates.  Daily Resource Request - Add context menu to link all resource type (Role and Product) to facility. Also Resource Template- Add context menu to link all resource type (Role and Product) to facility.                                                                                                    |                                                                                                    | 2020-03-01 |
| <ul> <li>Added Rental Request ID to be displayed in the new Rental Request form. This form was also update with grouped layout of its objects.</li> <li>Added the option to change the name on an Approved Resource Request (Multi-day)</li> <li>When creating a new Resource Request from a project, the project name will auto populate the Resource Request.</li> <li>Added the ability to convert a existing resource request to create a resource request template.</li> <li>Added ability to support product type compatibility in the resource request to rental workflow</li> <li>In the Rental Request Details forms, added the ability to quickly add/modify check-out/check-in notes and date/times. Also added Rental ID column to tabs.</li> <li>Added more intelligence and abilities to vet (add/remove to a rental list) product type to an asset in the mobile facility if it didn't vet automatically initially in the Product Type Rental Request Details form: <ol> <li>Added the follow to Product Type Rental Request Details form: <ol> <li>A new method to create estimates will be provided. Users will be able to create estimate categories and sub-categories. Each sub-category will need to be linked to a product and an activity type.</li> <li>Add the ability to create estimate templates and apply to a resource request and resource templates.</li> </ol> </li> <li>Daily Resource Request - Add context menu to link all resource type (Role and Product) to facility. Also Resource Template- Add context menu to link all resource type (Role and Product) to facility</li> </ol></li></ul>                                                                                                    |                                                                                                    | 2020-03-01 |
| <ul> <li>Added the option to change the name on an Approved Resource Request (Multi-day)</li> <li>When creating a new Resource Request from a project, the project name will auto populate the Resource Request.</li> <li>Added the ability to convert a existing resource request to create a resource request template.</li> <li>Added ability to support product type compatibility in the resource request to rental workflow</li> <li>In the Rental Request Details forms, added the ability to quickly add/modify check-out/check-in notes and date/times. Also added Rental ID column to tabs.</li> <li>Added more intelligence and abilities to vet (add/remove to a rental list) product type to an asset in the mobile facility if it didn't vet automatically initially in the Product Type Rental Request Details form: <ol> <li>Added the follow to Product Type Rental Request Details form: <ol> <li>A new method to create estimates will be provided. Users will be able to create estimate categories and sub-categories. Each sub-category will need to be linked to a product and an activity type.</li> <li>Add the ability to create estimate templates and apply to a resource request and resource templates.</li> </ol> </li> <li>Daily Resource Request - Add context menu to link all resource type (Role and Product) to facility. Also Resource Template- Add context menu to link all resource type (Role and Product) to facility.</li> </ol></li></ul>                                                                                                    | Create a new multi-day resource request template.                                                                                                    | 2020-02-29 |
| <ul> <li>When creating a new Resource Request from a project, the project name will auto populate the Resource Request.</li> <li>Added the ability to convert a existing resource request to create a resource request template.</li> <li>Added ability to support product type compatibility in the resource request to rental workflow</li> <li>In the Rental Request Details forms, added the ability to quickly add/modify check-out/check-in notes and date/times. Also added Rental ID column to tabs.</li> <li>Added more intelligence and abilities to vet (add/remove to a rental list) product type to an asset in the mobile facility if it didn't vet automatically initially in the Product Type Rental Request Details.</li> <li>Added the follow to Product Type Rental Request Details form: <ol> <li>A new method to create estimates will be provided. Users will be able to create estimate categories and sub-categories. Each sub-category will need to be linked to a product and an activity type.</li> <li>Add the ability to create estimate templates and apply to a resource request and resource templates.</li> </ol> </li> <li>Daily Resource Request - Add context menu to link all resource type (Role and Product) to facility. Also Resource Template- Add context menu to link all resource type (Role and Product) to facility</li> </ul>                                                                                                    | • Added Rental Request ID to be displayed in the new Rental Request form. This form was also update with grouped layout of its objects.                                                                | 2020-02-29 |
| <ul> <li>Added the ability to convert a existing resource request to create a resource request template.</li> <li>Added ability to support product type compatibility in the resource request to rental workflow</li> <li>In the Rental Request Details forms, added the ability to quickly add/modify check-out/check-in notes and date/times. Also added Rental ID column to tabs.</li> <li>Added more intelligence and abilities to vet (add/remove to a rental list) product type to an asset in the mobile facility if it didn't vet automatically initially in the Product Type Rental Request Details.</li> <li>Added the follow to Product Type Rental Request Details form: <ol> <li>A new method to create estimates will be provided. Users will be able to create estimate categories and sub-categories. Each sub-category will need to be linked to a product and an activity type.</li> <li>Add the ability to create estimate templates and apply to a resource request and resource templates.</li> </ol> </li> <li>Daily Resource Request - Add context menu to link all resource type (Role and Product) to facility. Also Resource Template- Add context menu to link all resource type (Role and Product) to facility</li> </ul>                                                                                                    | Added the option to change the name on an Approved Resource Request (Multi-day)                                                                                                    | 2020-02-29 |
| <ul> <li>Added ability to support product type compatibility in the resource request to rental workflow</li> <li>In the Rental Request Details forms, added the ability to quickly add/modify check-out/check-in notes and date/times. Also added Rental ID column to tabs.</li> <li>Added more intelligence and abilities to vet (add/remove to a rental list) product type to an asset in the mobile facility if it didn't vet automatically initially in the Product Type Rental Request Details.</li> <li>Added the follow to Product Type Rental Request Details form: <ol> <li>A new method to create estimates will be provided. Users will be able to create estimate categories and sub-categories. Each sub-category will need to be linked to a product and an activity type.</li> <li>Add the ability to create estimate templates and apply to a resource request and resource templates.</li> </ol> </li> <li>Daily Resource Request - Add context menu to link all resource type (Role and Product) to facility. Also Resource Template- Add context menu to link all resource type (Role and Product) to facility.</li> </ul>                                                                                                    | • When creating a new Resource Request from a project, the project name will auto populate the Resource Request.                                                                                       | 2020-02-29 |
| <ul> <li>In the Rental Request Details forms, added the ability to quickly add/modify check-out/check-in notes and date/times. Also added Rental ID column to tabs.</li> <li>Added more intelligence and abilities to vet (add/remove to a rental list) product type to an asset in the mobile facility if it didn't vet automatically initially in the Product Type Rental Request Details.</li> <li>Added the follow to Product Type Rental Request Details form:  1. A new method to create estimates will be provided. Users will be able to create estimate categories and sub-categories. Each sub-category will need to be linked to a product and an activity type.</li> <li>Add the ability to create estimate templates and apply to a resource request and resource templates.</li> <li>Daily Resource Request - Add context menu to link all resource type (Role and Product) to facility. Also Resource Template- Add context menu to link all resource type (Role and Product) to facility.</li> </ul>                                                                                                    | <ul> <li>Added the ability to convert a existing resource request to create a resource request template.</li> </ul>                                                                                    | 2020-02-29 |
| <ul> <li>Added more intelligence and abilities to vet (add/remove to a rental list) product type to an asset in the mobile facility if it didn't vet automatically initially in the Product Type Rental Request Details.</li> <li>Added the follow to Product Type Rental Request Details form:  1. A new method to create estimates will be provided. Users will be able to create estimate categories and sub-categories. Each sub-category will need to be linked to a product and an activity type.  2. Add the ability to create estimate templates and apply to a resource request and resource templates.</li> <li>Daily Resource Request - Add context menu to link all resource type (Role and Product) to facility. Also Resource Template- Add context menu to link all resource type (Role and Product) to facility.</li> </ul>                                                                                                    | <ul> <li>Added ability to support product type compatibility in the resource request to rental workflow</li> </ul>                                                                                     | 2020-02-29 |
| <ul> <li>initially in the Product Type Rental Request Details.</li> <li>Added the follow to Product Type Rental Request Details form: <ul> <li>A new method to create estimates will be provided. Users will be able to create estimate categories and sub-categories. Each sub-category will need to be linked to a product and an activity type.</li> <li>Add the ability to create estimate templates and apply to a resource request and resource templates.</li> </ul> </li> <li>Daily Resource Request - Add context menu to link all resource type (Role and Product) to facility. Also Resource Template- Add context menu to link all resource type (Role and Product) to facility</li> </ul>                                                                                                    |                                                                                                    | 2020-02-29 |
| <ol> <li>A new method to create estimates will be provided. Users will be able to create estimate categories and sub-categories. Each sub-category will need to be linked to a product and an activity type.</li> <li>Add the ability to create estimate templates and apply to a resource request and resource templates.</li> <li>Daily Resource Request - Add context menu to link all resource type (Role and Product) to facility. Also Resource Template- Add context menu to link all resource type (Role and Product) to facility</li> </ol>                                                                                                    |                                                                                                    | 2020-02-29 |
| link all resource type (Role and Product) to facility                                                                                                    | 1. A new method to create estimates will be provided. Users will be able to create estimate categories and sub-categories. Each sub-category will need to be linked to a product and an activity type. | 2020-02-29 |
| • Improved the new Multi-day Resource Requests with new features                                                                                                    |                                                                                                    | 2020-02-29 |
| h                                                                                                    | Improved the new Multi-day Resource Requests with new features                                                                                                    | 2020-02-29 |
| • The Rental Request form displays the multi-day request information. Check-In and Check-out date are based on the QTY and date range of the requested products. Product types are grouped over date range of the MDRR.                                                                                                    |                                                                                                    | 2020-02-29 |
| Added multiple options to customize rate information at the Resource Request template level                                                                                                    | <ul> <li>Added multiple options to customize rate information at the Resource Request template level</li> </ul>                                                                                        | 2020-02-29 |

| esource Request (21)                                                                                                    |            |
|----------------------------------------------------------------------------------------------------|------------|
|                                                                                                    |            |
| New Feature (2)                                                                                                    | Date       |
| <ul> <li>Added the ability to assign a Kit Type or Kit to a Resource Request and Rental Request.</li> </ul>                                                                                                    | 2020-06-23 |
| <ul> <li>Added new functionality in the Business Requirement module.</li> <li>To estimate the travel requirements, a new Travel Estimate form was created for user to input default costs/multipliers for different types of travel.</li> <li>These travel estimates are linked to planned roles travel requirements.</li> </ul>                                                                                                    | 2020-06-23 |
| imecards (10)                                                                                                    |            |
| Enhancement (7)                                                                                                    | Date       |
| • Navigating in the Timecard Grid was updated to use the arrow keys instead of the tab key to respect the standards accessibility navigations rules.                                                                                                    | 2020-05-05 |
| <ul> <li>The Timecard Claim Calculator was improved to better manage overlapping deduct events; like Personal Time Off events, for personal appointments during the shift.</li> </ul>                                                                                                    | 2020-03-09 |
| <ul> <li>Created a new Timecard Event Authorizing process form Project Managers. (Authorize Timecard Events by Project Manager)</li> <li>1. Add a NEW Authorized by PM field on the Timecard to indicate the PM has authorized (or refused) the TC Event.</li> <li>2. Added audit of who and when for the authorize action.</li> <li>3. Add a new Form to manage the TC Events Authorization (Similar to the PM TC Authorize form (Grid). Add option to set Authorization status, for one or Many TC Events.</li> <li>4. Add a Rule Based to manage if the TC Status setting based on the TC Event PM Authorized Status.</li> <li>5. Add indication of the Authorized by PM in all the TC forms except the TC used before submission.</li> </ul> | 2020-03-01 |
| <ul> <li>The Timecard updating process was enhanced to auto calculate the claim rules. The auto update excludes the Timecard Days that contain a "Void".</li> <li>For any Timecard Day with "Void" Claim Code, the Claim Code calculation refresh will not be updated. To refresh the Claim Code calculation, the user will need to remove the void to allow the auto refresh to be executed for the TC day.</li> </ul>                                                                                                    | 2020-03-01 |
| • We added the workflow to change the billable flag on a Timecard event when the billable flag is changed on the schedule event without the need to re-generate the Timecard.                                                                                                    | 2020-02-29 |
| <ul> <li>Added more Timecard features to the VimBiz App; for freelancers only (for Timecard type where hourly rate is enable) display in the event grid<br/>(week and day forms) the hourly rate next to role abbreviation.</li> </ul>                                                                                                    | 2020-02-29 |
| • Added new form "Employee Bank Summary" to Timecards groups and added short cut to it from the "Timecard Week" and "Shift Request" forms.                                                                                                    | 2020-02-29 |
| Issue (1)                                                                                                    | Date       |
| Create a new report "Actual Absence Summary" to summarize the absences in the Timecard.                                                                                                    | 2020-03-27 |
| New Feature (2)                                                                                                    | Date       |
| • The timecard start time and end time were enhanced with a 24 hours grid time picker, to allow a quick visual selection of the shift event duration.  The Timecard rich client form now the user to quickly type the full start time and end time in one action.                                                                                                    | 2020-07-0  |
| • In the Timecard form, when the claim Calculation or Balance is activated, the empty lines will be automatically removed. Therefore, Schedule Event with 0 duration and no claims will be deleted.                                                                                                    | 2020-06-23 |

#### Shipping/Receiving (1)

### Enhancement (1)

The shipment detail forms, report form and the shipment report were updated.
 A checkbox "Use Product Cost" was added to show the kit contents instead of just the kit in the report. Added a column to display the "Product Cost" in the grids.

The report was modified to respect the "Use Product Cost" option to display the product values based on the "Product Cost" of the product. The kit contents will display product values.

#### Finance (7)

#### Enhancement (7) Date Updated the authorization process for the following forms; 2020-03-01 - My Authorization Requests - Purchase Order Authorization - Personal Expense Report - Invoice Authorization - Shipment Authorization Add the ability to change activity type in an existing invoice. 2020-02-29 Added functionality to allow the user to change the invoice item's activity type to custom selections. 2020-02-29 Add the capability to add Project Products from the multi-day forms and add tab to the "View Financial Details" form. 2020-02-29 2020-02-29 Payroll Reconciliation enhancement: added settings to set default values of the last selections for the main fields? Added the ability to manage Terms and Conditions (T&Cs) for the Quotes or Invoices 2020-02-29

2020-02-29

Date

2020-03-15

Updates the layout and grouping of the reports: Quotes and Invoices